## NASKAH PUBLIKASI (MANUSCRIPT)

# SISTEM PENUNJANG KEPUTUSAN ESTIMASI BIAYA DAN WAKTU PROYEK SISTEM INFORMASI MENGGUNAKAN CPM DAN PERT

# DECISION SUPPORT SYSTEM FOR ESTIMATING PROJECT COSTS AND TIME INFORMATION SYSTEMS USING CPM AND PERT

Triantara Pujo Semedi, Sayekti Harits Suryawan Siswa

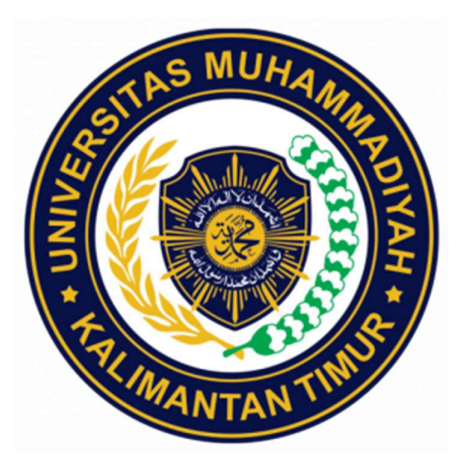

# DISUSUN OLEH : TRIANTARA PUJO SEMEDI 1811102441096

# PROGRAM STUDI S1 TEKNIK INFORMATIKA FAKULTAS SAINS DAN TEKNOLOGI UNIVERSITAS MUHAMMADIYAH KALIMANTAN TIMUR SAMARINDA

2023

### Naskah Publikasi (Manuscript)

# Sistem Penunjang Keputusan Estimasi Biaya dan Waktu Proyek Sistem Informasi Menggunakan CPM dan PERT

# Decision Support System for Estimating Project Costs and Time Information Systems Using CPM and PERT

Triantara Pujo Semedi, Sayekti Harits Suryawan Siswa

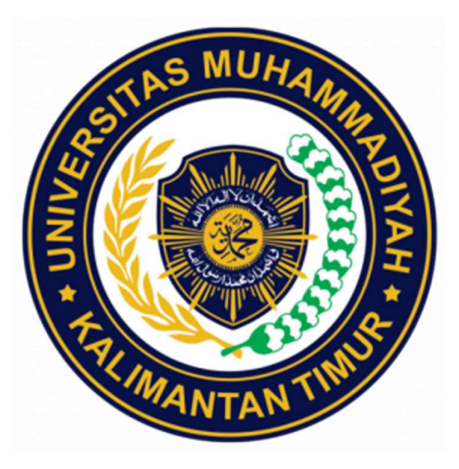

Disusun Oleh : Triantara Pujo Semedi 1811102441096

# PROGRAM STUDI S1 TEKNIK INFORMATIKA FAKULTAS SAINS DAN TEKNOLOGI UNIVERSITAS MUHAMMADIYAH KALIMANTAN TIMUR SAMARINDA

2023

#### **HALAMAN PENGESAHAN**

### SISTEM PENUNJANG KEPUTUSAN ESTIMASI BIAYA DAN WAKTU PROYEK SISTEM INFORMASI MENGGUNAKAN CPM DAN PERT

NASKAH PUBLIKASI

DISUSUN OLEH: Triantara Pujo Semedi 1811102441096

Telah disetujui untuk melanjutkan publikasi, Pada tanggal 24 Desember 2022

Dosen Pembimbing

Sayekti Harits Suryawan, S.Kom., M.Kom 1119048901

Dekan Sarjito, MT., Ph.D. 0610116204

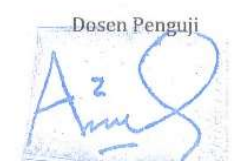

Arbansyah, S.Kom., M.Ti 1118019203

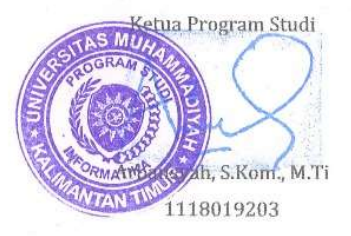

# SISTEM PENUNJANG KEPUTUSAN ESTIMASI BIAYA DAN WAKTU PROYEK SISTEM INFORMASI MENGGUNAKAN CPM DAN PERT

Triantara Pujo Semedi<sup>1</sup>, Sayekti Harits Suryawan<sup>2</sup>, Arbansyah<sup>3</sup> Universitas Muhammadiyah Kalimantan Timur Jl. Ir. H. Juanda No.15, Sidodadi, Kec. Samarinda Ulu, Kota Samarinda, Kalimantan Timur 0541-748511 triantara00@gmail.com<sup>1</sup>,shs500@umkt.ac.id<sup>2</sup>, arb381@umkt.ac.id<sup>3</sup>

#### Abstract

Web-based projects are now a necessity in development circles and companies engaged in Information Technology. One solution that can be offered in solving problems in the project is to implement a decision support system. The application of a decision support system aims to assist users in solving various kinds of problems. One of them is solving problems related to resource estimation, time, price, and others. The Program Evaluation and Review Technic method can be used to find out the network of a project work, and the Critical Path Method for analysis of critical path activities.

Keywords: Web Based Project, SPK, Estimation, PERT, CPM.

#### Abstrak

Proyek berbasis web pada saat ini sudah menjadi kebutuhan di kalangan pembangunan maupun perusahaan yang bergerak di bidang Teknologi Informasi. Salah satu solusi yang dapat ditawarkan dalam menyelesaikan permasalahan dalam proyek adalah dengan menerapkan sistem pendukung keputusan. Penerapan sistem pendukung keputusan bertujuan untuk membantu pengguna dalam menyelesaikan berbagai macam permasalahan. Salah satunya adalah menyelesaikan permasalahan terkait estimasi sumber daya, waktu, harga, dan lain-lain. Metode Program Evaluation and Review Technic dapat digunakan untuk mengetahui jaringan kerja dari suatu pekerjaan proyek, dan Critical Path Method untuk analisis kegiatan lintasan kritis.

Kata kunci: Proyek Berbasis Web, SPK, Estimasi, PERT, CPM.

#### 1. PENDAHULUAN

Dalam kegiatan sehari-hari, kita sering mendengar tentang kegiatan proyek atau bahkan menjadi pelaku dalam aktivitas proyek. Proyek konstruksi gedung, proyek jalan, proyek pengadaan produk dan jasa, proyek sistem informasi, dan lain-lain.

Proyek berbasis web pada saat ini sudah menjadi kebutuhan di kalangan pembangunan maupun perusahaan yang bergerak di bidang Teknologi Informasi. Dalam pengerjaan suatu proyek, project Manager perlu melakukan tahapan perencanaan agar proyek dapat berjalan sesuai dengan kontrak waktu yang sudah ditetapkan atau disepakati dalam kontrak proyek.

Beberapa proyek sering mengalami masalah. Masalah yang menjadi keterlambatan proyek salah satunya disebabkan oleh kurangnya sumber daya tenaga kerja. Masalah yang menghambat kegiatan suatu proyek seperti kurangnya sumber daya, alokasi sumber daya yang kurang tepat, keterlambatan pelaksanaan proyek dan masalah-masalah lainnya diluar jadwal dalam rencana kerja [1]. Penyebab keterlambatan proyek meliputi bahan, tenaga kerja, peralatan, biaya, perubahan desain, hubungan dengan instansi perencanaan dan manajemen, prosedur pemantauan dan pengujian yang lambat yang diterapkan dalam proyek, lingkungan, masalah kontrak, dan kurangnya konsultan manajer profesional [2].

SPK memiliki tujuan untuk memberikan informasi terkait pengambilan keputusan, memberikan hasil keputusan serta mengarahkan kepada pengguna informasi agar dapat melakukan pengambilan keputusan dengan lebih baik. Dengan berbagai kapasitas untuk mengolah informasi atau data yang diperlukan dalam proses pengambilan keputusan. Jadi SPK ini bukan bertujuan untuk mengambil alih fungsi dari pengambil keputusan dalam membuat keputusan, Tetapi SPK ini dinilai hanya untuk membantu pengambil keputusan [3].

Salah satu solusi yang dapat ditawarkan dalam menyelesaikan permasalahan dalam proyek adalah dengan menerapkan sistem pendukung keputusan. Penerapan sistem pendukung keputusan bertujuan untuk membantu pengguna dalam menyelesaikan berbagai macam permasalahan. Salah satunya adalah menyelesaikan permasalahan terkait estimasi sumber daya, waktu, harga, dan lain-lain. Sistem ini dibangun dengan beberapa langkah, yaitu mendefinisikan masalah, pengumpulan data yang relevan serta sesuai, dan pengolahan data menjadi informasi [4].

Penelitian terkait penyelesaian estimasi biaya dan waktu telah banyak dilakukan dengan berbagai metode. Mas'ud dan Wijayantimenjelaskan bahwa metode Program Evaluation and Review Technic (PERT) dapat digunakan untuk mengetahui jaringan kerja dari suatu pekerjaan proyek, dan dengan menghitung menggunakan tiga nilai estimasi durasi waktu, suatu pengerjaan proyek dapat diketahui tingkat probabilitas proyek tersebut dapat selesai tepat pada waktu yang telah ditetapkan [5].

Syaputramelakukan penelitian untuk menganalisis rencana kerja proyek dengan menggunakan 2 metode yaitu CPM dan PDM. Penelitian ini memiliki tujuan untuk menentukan jalur kritis serta durasi pekerjaan pada rencana kerja. Mengetahui pekerjaan yang mana saja membutuhkan perhatian agar tidak mengalami keterlambatan. Hasil yang di peroleh menggunakan metode CPM adalah 14 kegitan dengan jumlah durasi selama 183 hari. Waktu tempuh menggunakan metode CPM lebih lama jika dibandingkan dengan menggunakan metode PDM ini terjadi dikarenakan konstrain pekerja pada CPM hanya finish to start [6].

Penelitian ini bertujuan untuk mengembangkan sistem pendukung keputusan dengan mengombinasikan metode CPM dan PERT. Sebagai metode pemecahan masalah dalam proses seleksi, digunakan metode CPM dan PERT yang akan memberikan urutan lintasan kritis berdasarkan peluang yang diperoleh.

### 2. METODOLOGI PENELITIAN

#### 2.1. Tahapan perencanaan

 Tahap perencanaan merupakan tahapan yang perlu direncanakan saat melakukan penelitian. Data yang direncanakan adalah sebagai berikut:

- 1. Objek Penelitian Penelitian ini akan dilaksanakan diUnit IT Universitas Muhammadiyah Kalimantan Timur.
- 2. Tujuan Penelitian

Penetapan tujuan membantu memperjelas kerangka tentang apa tujuan dari penelitian ini. Tujuan dari penelitian ini adalah mengembangkan sebuah sistem penunjang keputusan dalam aktivitas proyek Universitas Muhammadiyah Kalimantan Timur.

#### 2.2. Jenis dan sumber data

1. Data Primer

Data ini diperoleh dengan melakukan studi langsung di Unit IT Universitas Muhammadiyah Kalimantan Timur. Data ini mencakup biaya yang dikeluarkan selama pelaksanaan proyek berjalan, data tersebut digunakan untuk membuat analisis aktifitas proyek.

2. Data Sekunder Data ini didapatkandari literature, dokumen, internet dan referensi yang berkaitan dengan materi penelitian.

#### 2.3. Metode pengumpulan data

1. Wawancara

Peneliti bertatap muka secara langsung dengan sumber informasi untuk mengajukan pertanyaan-pertanyaan, kegiatan wawancara dilakukan kepada Pihak Unit IT Universitas Muhammadiyah Kalimantan Timur.

2. Studi Pustaka

Pengumpulan data yang berasal dari jurnal, buku dan sumber informasi lainnya yang berkaitan dengan masalah yang akan diteliti.

#### 2.4. Tahapan penelitian

Langkah-langkah yang akan ditempuh dalam Tugas Akhir ini sebagai berikut.

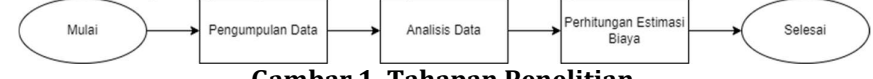

### Gambar 1. Tahapan Penelitian

Langkah pertama dalam penelitian ini adalah melakukan pengumpulan data yang terkait dengan proyek yang akan dipilih baik berupa dokumen maupun data yang diperoleh dengan melakukan wawancara dengan kepala unit it Universitas Muhammadiyah Kalimantan Timur. Langkah selanjutnya adalah proses analisis data yang telah dikumpulkan untuk menentukan data mana yang akan akan digunakan dan yang tidak akan digunakan. Terdapat tiga proses utama dalam sistem pengambilan keputusan proyek pembangunan yaitu data alternatif, data kriteria dan ranking yang diperoleh melalui proses perhitungan metode PERT dan CPM. Pada proses penentuan alternatif dan bobot menggunakan metode PERT. Dalam proses perhitungan bobot setiap kriteria dan nilai alternatif setiap kriteria dihitung dengan menggunakan rumus metode CPM. Hasil perhitungan tersebut kemudian digunakan dalam proses klasifikasi berdasarkan selisih nilai alternatif dengan nilai solusi ideal positif dan nilai ideal negatif.

Adapun tahapan dari kedua metode ini sebagai berikut:

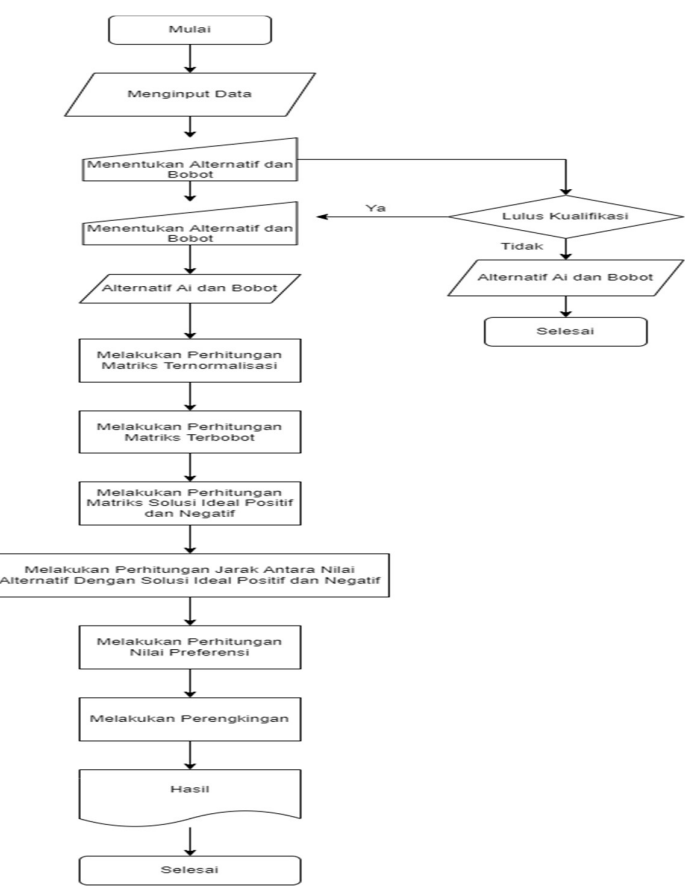

Gambar 2. Tahapan Metode CPM dan PERT

### 2.5. Perancangan sistem

 Sistem yang akan diusulkan terlebih dahulu dirancang dalam bentuk UML dan ERD, rancangan tersebut menjelaskan kepada user bagaimana fungsi-fungsi dan cara kerja sistem yang akan diusulkan.

1. Rancangan Use Case

Berikut gambaran use case yang diusulkan dalam proses pendataan proyek pada Universitas Muhammadiyah Kalimantan Timur.

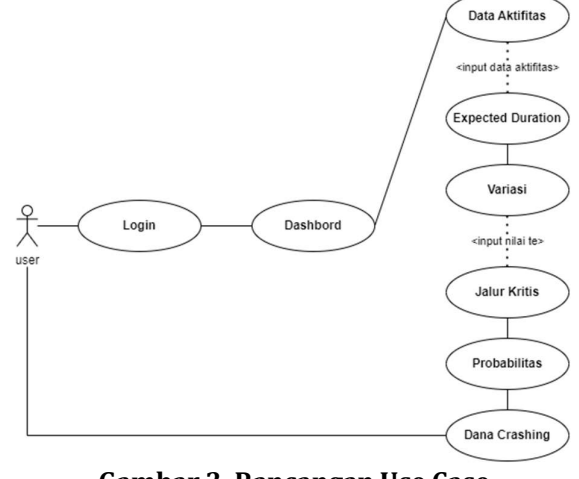

Gambar 3. Rancangan Use Case

Sistem Penunjang Keputusan Estimasi Biaya(Triantara Pujo Semedi) | Halaman 4

#### 2. Rancangan ERD

Berikut Rancangan ERD yang akan diusulkan dalam proses proyek pada Universitas Muhammadiyah Kalimantan Timur.

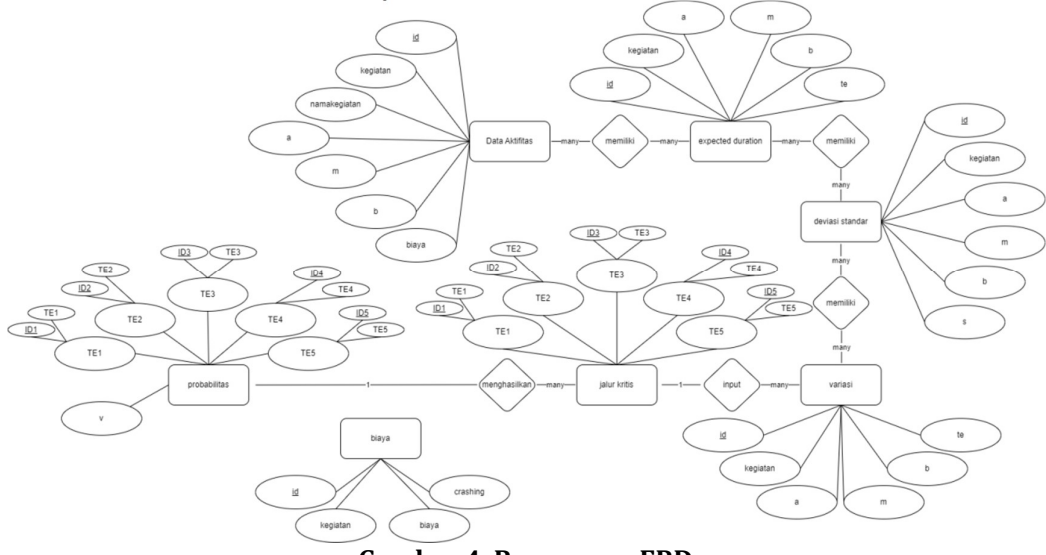

Gambar 4. Rancangan ERD

### 3. HASIL DAN PEMBAHASAN

### 3.1. Pengumpulan data

 Data yang dikumpulkan ialah data yang di dapatkan dari hasil wawancara kepada kepala it yang berupa proyek Insentif Upgrade Simpel pada Universitas Muhammadiyah Kalimantan Timur.

- Penggantian UI
- Repository Karya, Hasil Penelitian, dan Pengabdian
- API
- Biodata dan Integrasi SSO Sikad
- Roadmap Penelitian
- Rekam jejak penelitian
- Dokumentasi

### 1. Biaya proyek

Rincian estimasi biaya total pada proyek Insentif Upgrade Simpel pada Universitas Muhammadiyah Kalimantan Timur.

### Tabel 1. Kegiatan dan estimasi biaya

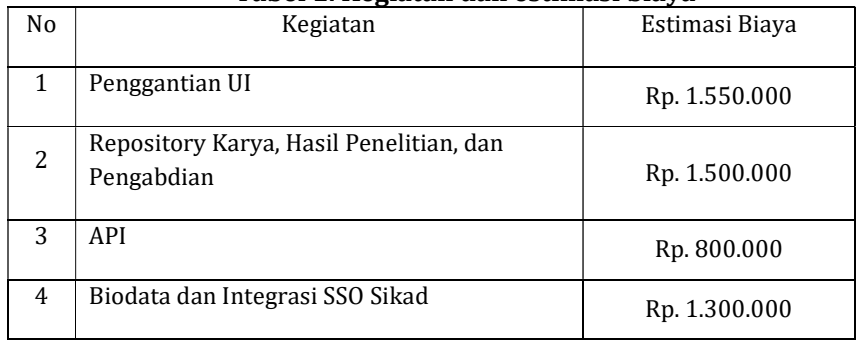

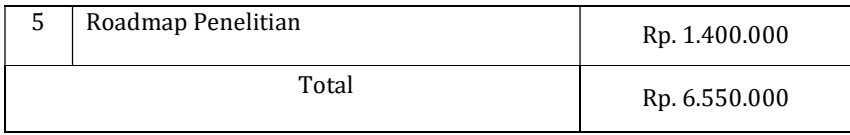

#### 3.2. Analisis data

 Data yang dianalisis berupa data yang di dapat dari hasil wawancara kepada kepala it di Universitas Muhammadiyah Kalimantan Timur.

- 1. Menentukan jadwal
	- Menentukan aktifitas yang spesifik

Kegiatan ini dilakukan untuk menentukan titik waktu tertentu yang menunjukkan dimulainya dan penyelesaian satu atau lebih aktivitas. Nama aktivitas dapat disimbolkan dengan kode berupa huruf agar dapat lebih mempermudah pengerjaan yang dapat dilihat.

| Kode |                                                    | Durasi |
|------|----------------------------------------------------|--------|
|      | Jenis Kegiatan                                     | (Hari) |
| A    | Penggantian UI                                     | 5      |
| B    | Repository Karya, Hasil Penelitian, dan Pengabdian | 6      |
| C    | API                                                | 4      |
| D    | Biodata dan Integrasi SSO Sikad                    | 7      |
| E    | Roadmap Penelitian                                 | 5      |

Tabel 2. Menentukan aktivitas yang spesifik

Menentukan urutan kegiatan

Menentukan urutan beberapa aktivitas terlihat jelas sementara yang lain mungkin memerlukan beberapa jenis analisis untuk mengetahui urutannya yang tepat. Dalam penelitian ini, terjadi hubungan tumpang-tindih (overlapping) antar aktivitas sehingga harus dilakukan pendekatan dengan metode Precendence Diagaram (PDM) yang meiliki hubungan keterkaitan agar pembuatan jaringan kerja menjadi lebih mudah. Berikut urutan kegiatan yang didapat melalui wawancara dengan staf Universitas Muhammadiyah Kalimantan Timur.

| Kode | raber ə. oruum Keğiatan<br>Kegiatan Sebelumnya | Hubungan Keterkaitan |
|------|------------------------------------------------|----------------------|
| А    |                                                |                      |
| B    |                                                |                      |
| C    | А                                              | $F-S$                |
|      | R                                              | $F-S$                |

Tabel 3. Urutan kegiatan

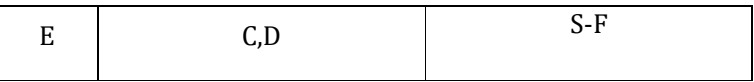

- Memperkirakan waktu yang dibutuhkan
	- Berikut estimasi waktu dalam hari (Optimis(a), Realistis(m), Pesimis(b)) yang didapat melalui wawancara dengan penanggung jawab dari Universitas Muhammadiyah Kalimantan Timur.

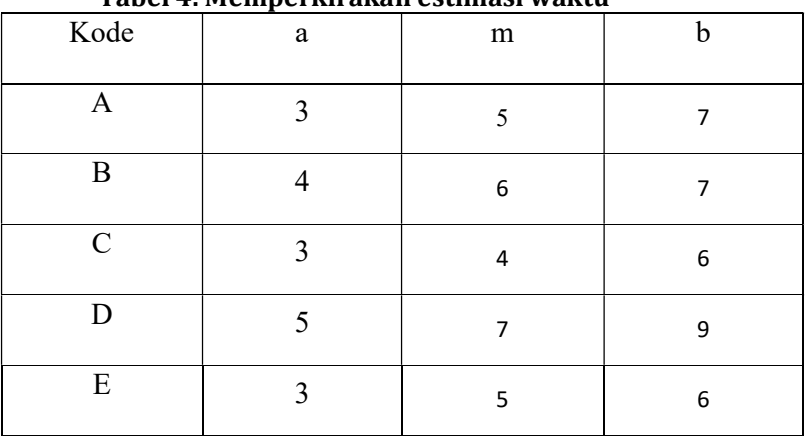

### Tabel 4. Memperkirakan estimasi waktu

 Menentukan Expected Duration Menentukan waktu kegiatan yang diharapkan atau expected duration (Te) dengan menggunakan rumus:

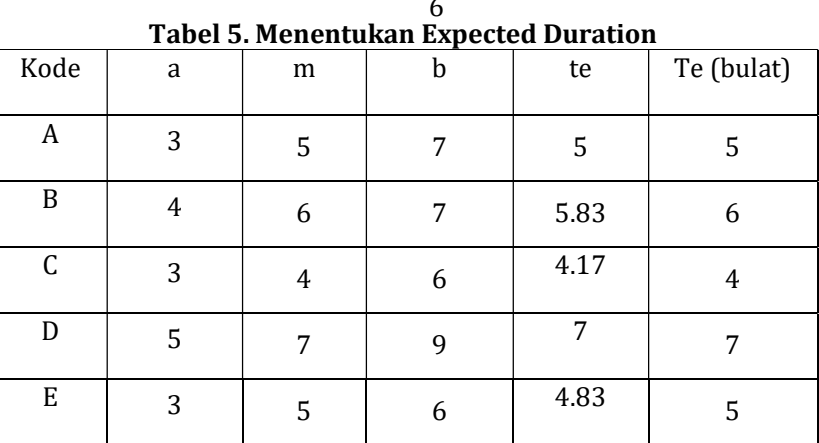

 $te = \frac{a + 4m + b}{6}$ 6

Menentukan standar deviasi

Menentukan nilai standar deviasi kegiatan (s) dengan rumus:

$$
s=\frac{1}{6}(b-a)
$$

#### Tabel 6. Menentukan standar deviasi

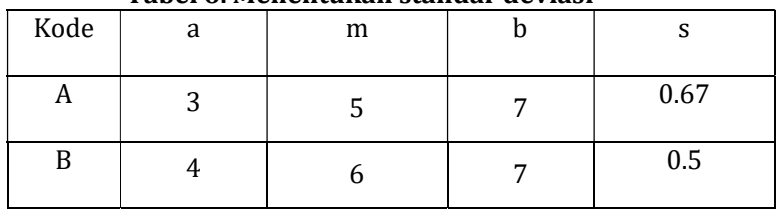

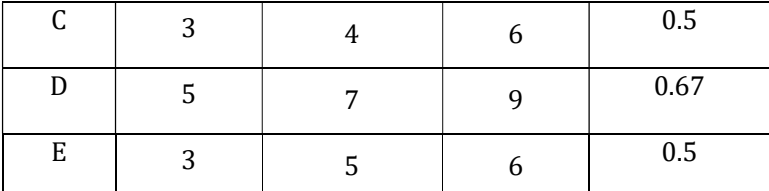

Menentukan variasi

Menentukan nilai variasi (v) dengan rumus:

$$
S^2 = \left(\frac{b-a}{6}\right)^2
$$

| Kode | a | m | b | $\,s^2$ |
|------|---|---|---|---------|
| A    | 3 | 5 | 7 | 0.44    |
| B    | 4 | 6 | 7 | 0.25    |
| С    | 3 | 4 | 6 | 0.25    |
| D    | 5 | 7 | 9 | 0.44    |
| E    | 3 | 5 | 6 | 0.25    |

Tabel 7. Menentukan variasi

 Menentukan Jalur Kritis (Critical Path Mathod) Mengumpulkan waktu individu untuk aktivitas di setiap urutan dan menggunakannya untuk mendapatkan rute tercepat di seluruh proyek. Menentukan lintasan krisis dengan menggunakan rumus.

$$
ES - LS = 0
$$
  
Table 8 Menentukan jalur keritis

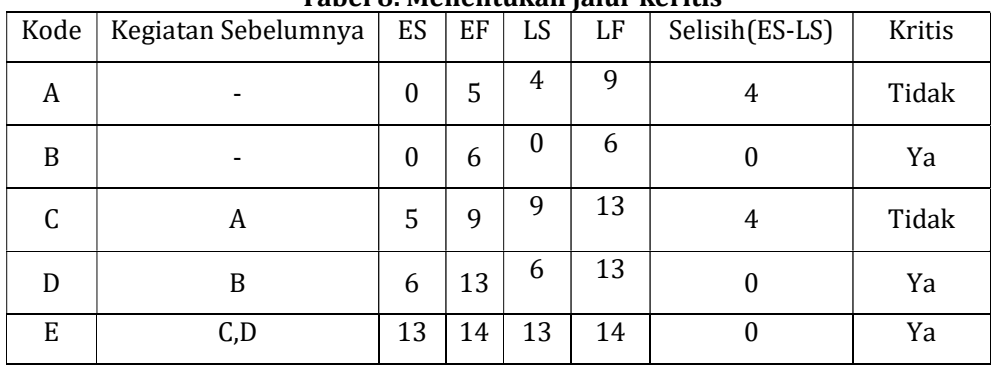

Diketahui dari tabel 8 bahwa kegiatan B, D, E termasuk ke dalam lintasan kritis. Berikutnya mencari nilai standar varians jalur kritis dan mencari probabilitas dapat dihitung dengan menggunakan rumus sebagai berikut:

 $Probabilityas\;Durasi\; Aktifitas = Total\;Durasi\;Ialur\;Kritis$ Probabilitas Durasi Aktifitas =  $B + D + E = 6 + 7 + 5 = 18$  Hari.

Variasi Jalur Kritis = Total Variasi Jalur Kritis

Variasi Jalur Kritis =  $B + D + E = 0.25 + 0.44 + 0.25 = 0.94$ .

Standar Variasi Jalur Keritis =  $\sqrt{Variasi$  Jalur Kritis Standar Variasi Jalur Kritis =  $\sqrt{94}$  = 0.97

 $Z = \frac{(Waktu \, Selsai \, Proyek \, Awal - Jalur \, Kritis)}{Stand car \, Varisai \, Lalm \, Kritis}$ 

# Standar Variasi Jalur Kritis  $Z = \frac{(27-18)}{0.97} = 9.26$

Dari nilai Z = 9.26 jika dilihat pada table standart normal probabilitas. Tabel 9. Standart normal Probabilitas

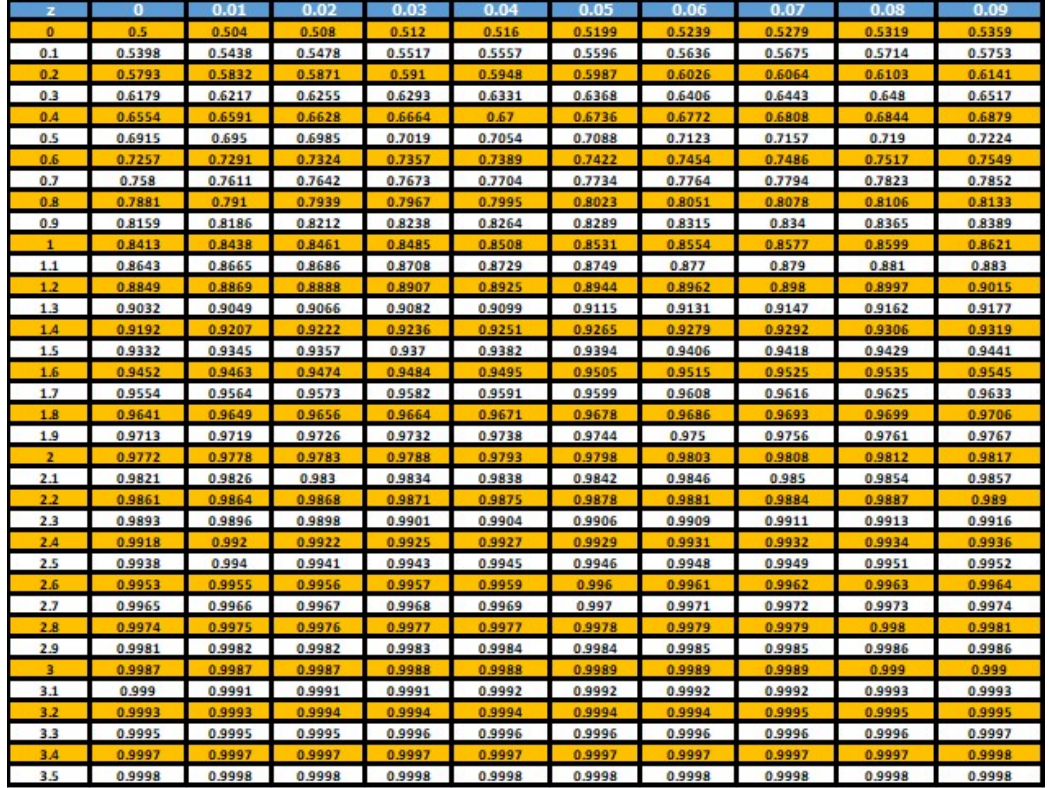

Karena nilai dari z 9.26 probabilitas sebuah proyek dapat selesai dalam waktu 18 hari adalah 99.99%.

#### 2. Biaya percepatan

 Perhitungan crashing hampir selalu berati peningkatan biaya, pertambahan biaya yang diakibatkan percepatan waktu adalah jumlah biaya langsung untuk menyelesaikan atau melaksanakan kegiatan dengan durasi yang dipercepat. Berikut rumus dan tabel perhitungan crashing.

#### $$ Waktu Normal  $\frac{1}{\sqrt{1-\frac{1}{2}}}} x B i a y a$ Tabel 10. Biaya percepatan

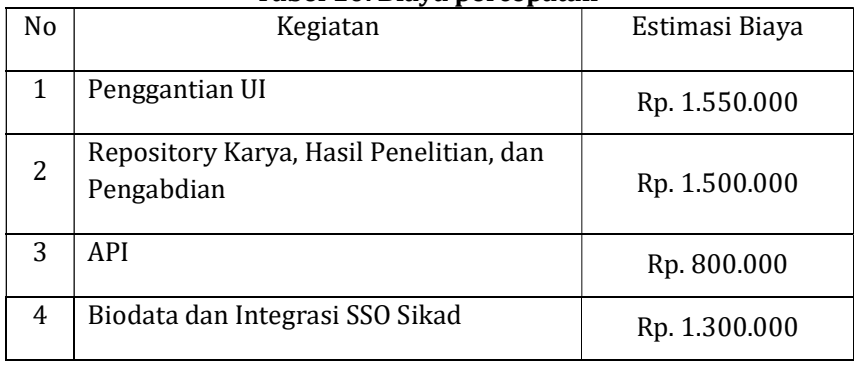

Sistem Penunjang Keputusan Estimasi Biaya(Triantara Pujo Semedi) | Halaman 9

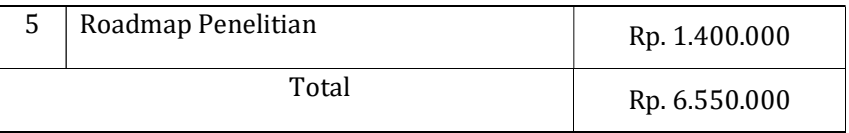

Perhitungan diatas adalah perhitungan pada biaya normal yang jika dijumlahakan anggaran pada biaya normal sebesar Rp. 6.550.000 selama 27 hari. Setelah mengalami perhitungan crashing biaya menjadi Rp. 10.053.332 selama 18 hari. Dari data diatas didapatkan nilai selisih sebesar Rp. 3.503.332 dan 9 hari lebih cepat.

#### 3.3. Hasil sistem

 Setelah melalui tahapan pengumpulan data alternatif serta melakukan perhitungan dengan menggunakan microsoft excel. Adapun hasil rancangan sistem yang dibangun dapat ditampilkan sebagai berikut :

1. Halaman login

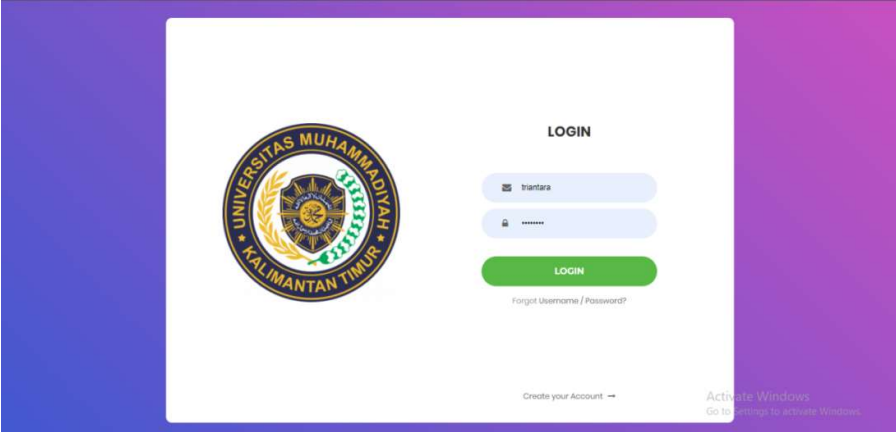

#### Gambar 5. Halaman login

Tampilan halaman login Sistem Penunjang Keputusan Estimasi Biaya dan Waktu Proyek Sistem Informasi menggunakan metode PERT dan CPM. Setelah menyalakan Apache dan MySQL pada XAMPP. Kemudian masuk ke browser dengan mengetik localhost/SPK.

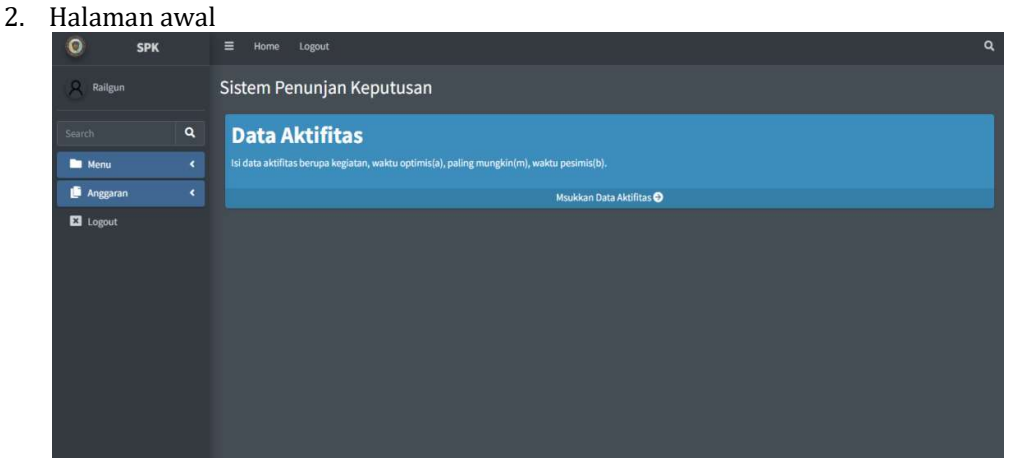

#### Gambar 6. Halaman awal

Tampilan halaman awal setelah login menggunakan XAMPP. Halaman ini merupakan halaman yang menampilkan menu pada tampilan awal. Halaman ini menampilkan Menu yang isinya terdapat Data aktifitas untuk menginput kegiatan, Expected Duration untuk melihat nilai te, Deviasi Standar untuk melihat nilai s, variasi untuk melihat nilai v, jalur kritis untuk menginput nilai te yang sudah didapatkan melalui perhitungan, nilai probabilitas untuk melihat nilai yang di dapatkan dari perhitungan z dan Dana Crashing melihat kenaikan dana setelah mengalami crashing.

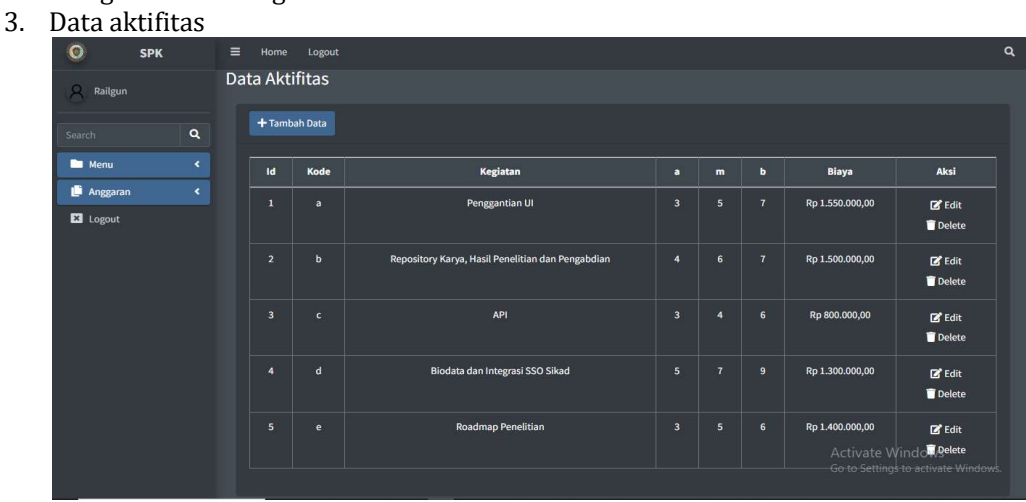

#### Gambar 7. Data aktifitas

Tampilan data aktifitas yang terjadi di dalam sebauh proyek, pada halaman ini terdapat penginputan data dan rincianan aktivitas yang terdiri dari kode kegiatan, nama kegiatan, a(waktu optimis), m(waktu paling mungkin), dan b(waktu pesimis).

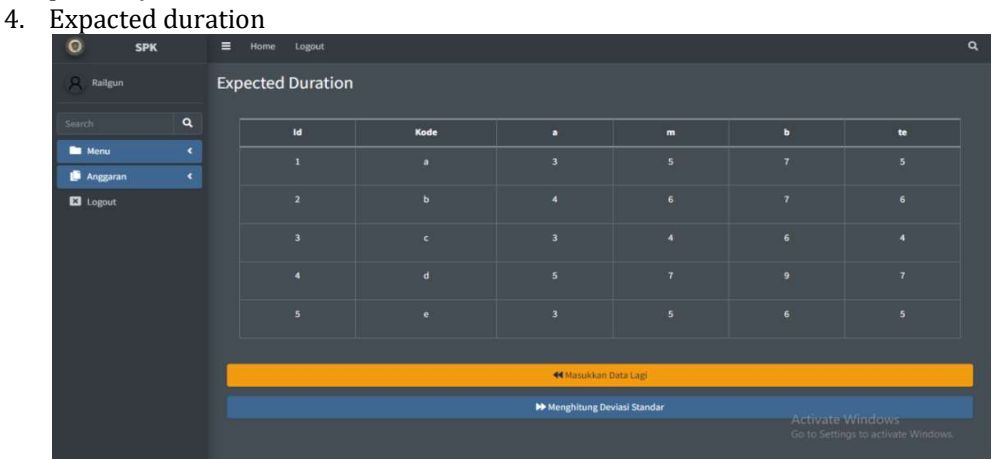

#### Gambar 8. Expacted duration

Tampilan expected duration, pada halaman ini terdapat nilai yang sudah didapatkan melalui perhitungan a + 4m + b lalu di bagi dengan 6, kemudian hasil yang di dapatkan dibulatkan.

5. Deviasi standart

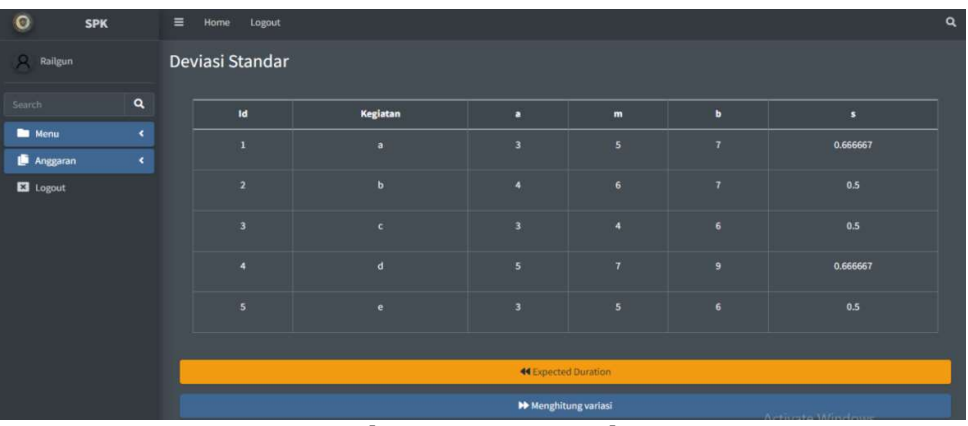

#### Gambar 9. Deviasi standart

Tampilan deviasi standar, pada halaman ini terdapat nilai yang sudah didapatkan melalui perhitungan b – a lalu di bagi 6, maka didapatkanlah nilai s.

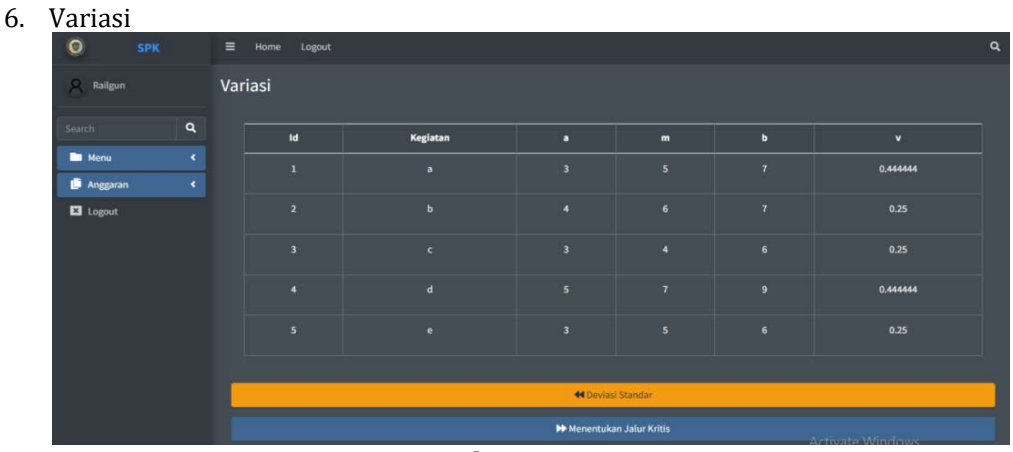

#### Gambar 10. Variasi

Tampilan variasi, pada halaman ini terdapat nilai yang sudah didapatkan melalui perhitungan b – a dibagi 6 lalu dikali 2.

7. Jalur kritis

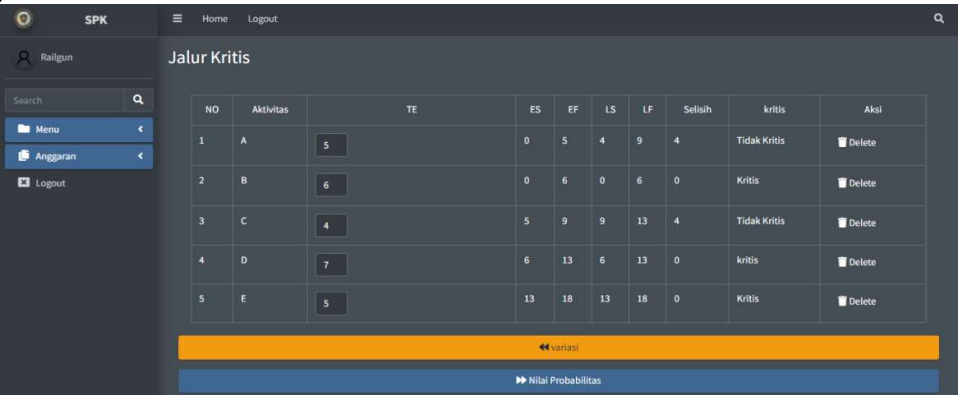

#### Gambar 11. Jalur kritis

Tampilan jalur kritis, pada halaman ini terdapat box untuk menginput nilai te yang sudah di dapatkan tujuan dari penginputan ini untuk mencari nilai es, ef, ls, lf, selisih dan menentukan apakah kegiatan tersebut termasuk kritis.

8. Probabilitas

| $\bullet$<br><b>SPK</b>                                    | $\equiv$<br>Home Logout       |              |                        |                                                                | $\alpha$ |
|------------------------------------------------------------|-------------------------------|--------------|------------------------|----------------------------------------------------------------|----------|
| Railgun                                                    | Nilai Probabilitas            |              |                        |                                                                |          |
| $\pmb{\alpha}$<br>Search                                   | <b>NO</b>                     | Aktivitas    | <b>Jalur Kritis</b>    | Variasi                                                        |          |
| <b>M</b> Menu<br>٠<br>Anggaran<br>$\overline{\phantom{a}}$ | п                             | $\mathbf{A}$ | <b>Tidak Kritis</b>    | 0.444444                                                       |          |
| <b>E3</b> Logout                                           | $\overline{2}$                | B            | Kritis                 | 0.25                                                           |          |
|                                                            | $\overline{\mathbf{3}}$       | $\mathsf{c}$ | <b>Tidak Kritis</b>    | 0.25                                                           |          |
|                                                            | A.                            | D            | kritis                 | 0.444444                                                       |          |
|                                                            | 5                             | $\mathbf{E}$ | <b>Kritis</b>          | 0.25                                                           |          |
|                                                            | <b>Total Variasi Kritis =</b> |              |                        | 0.94                                                           |          |
|                                                            | Standart Variasi Kritis =     |              |                        | 0.97                                                           |          |
|                                                            | Nilai $Z =$                   |              |                        | 9.26                                                           |          |
|                                                            |                               |              | <b>44 Jalur Kritis</b> | <b>January American</b><br>Go to Settings to activate Windows. |          |
|                                                            | <b>ID</b> Dana Crashing       |              |                        |                                                                |          |

Gambar 12. Probabilitas

Tampilan probabilitas, pada halaman ini terdapat perhitungan untuk mencari total variasi dari jalur kritis, standar variasi kritis dan nilai z yang nantinya akan dicocokan dengan table standar normal probabilitas.

9. Dana crashing

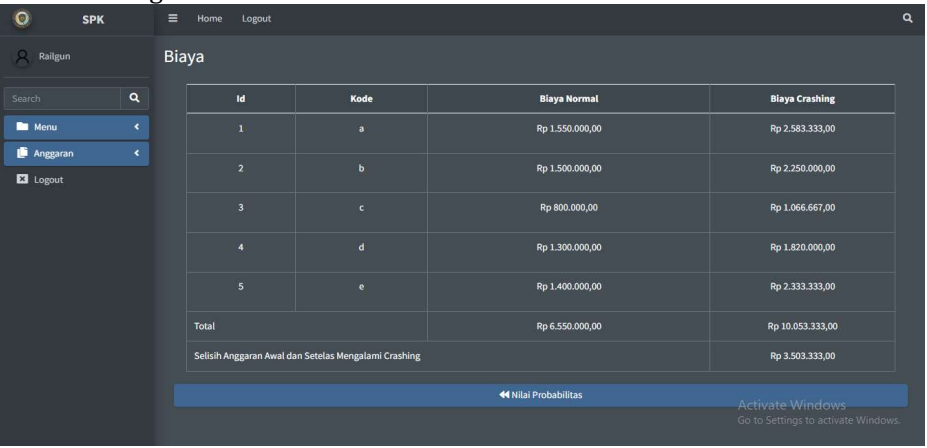

#### Gambar 13. Dana crashing

Tampilan dana crashing, menampilkan dana sebelum dan setelah mengalami percepatan pada kegiatan proyek.

#### 4. KESIMPULAN

 Beberapa analisis data yang diamati dan disajikan, penulis menarik beberapa kesimpulan :

- 1. Dengan menggunakan metode PERT dan CPM proyek pada Unit It Universitas Muhammadiyah Kalimantan Timur diketahui lintasan kritis berada pada kegiatan B (Repository Karya, Hasil Penelitian, dan Pengabdian), D (Biodata dan Integrasi SSO Sikad) dan E (Roadmap Penelitian).
- 2. Data yang dikerjakan dalam penelitian ini dengan menggunakan CPM dan PERT menghasilkan jalur kritis selama 18 hari. Namun, mungkin ada batas waktu untuk menerima hasil analisis. Berdasarkan tabel probabilitas normal standar dengan Z=9,26, probabilitasnya adalah 0,9999, yang berarti ada peluang 99,99% untuk menyelesaikan proyek dalam waktu 20%. hari atau kurang.
- 3. Metode jalur kritis seperti CPM dan PERT dimaksudkan untuk digunakan dalam perencanaan durasi aktivitas untuk mencapai penjadwalaan durasi yang ideal dan digunakan menjadi sarana manajemen waktu.
- 4. Untuk penelitian berikutnya diharapkan mampu membahas perencanaan proyek untuk lebih kompleks dan tidak hanya melihat beban kerja dan progres kritis aktifitas proyek, tetapi dapat mengidentifikasi secara nyata aktifitas yang terdapat penundaan dalam perencanaan proyek.

### DAFTAR PUSTAKA

- [1] Nicholas, johan, M., & Steyn, H., 2008, Project Management for Business, Engineering, and Technology, Principles and Practice 3rd Edition, Canada : Elsevier.
- [2] Assaf, S. A., & Al-Hejji, S., 2006, Causes of delay in large construction projects, International Journal of Project Management, 24(4), 57–349.
- [3] Gustriansyah, R., 2016, Sistem Pendukung Keputusan Pemilihan Dosen Berprestasi Dengan Metode Anp Dan TOPSIS, Seminar Nasional Teknologi Informasi Dan Komunikasi, 8.
- [4] Turban, 2011, Decision Support and Business Intelligence Systems, 54, Prentice Hall
- [5] Mas'ud, M. I., & Wijayanti, E., 2017, Analisis Evaluasi Biaya dan Penjadwalan Waktu Proyek Pengolahan Limbah PT. KI dengan pendekatan PERT, Jurnal J-Ensitec, 03(02).
- [6] Syaputra, & Ilyandi., 2019, Analisis Penjadwalan Pelaksanaan Pekerjaan Proyek Dengan Menggunakan Metode CPM dan PDM pada Peningkatan Jalan Sei.Pakning (KM130)-Teluk Masjid Simpang Pusako Kabupaten Siak, Universitas Islam Riau.

# NP Triantara Pujo Semedi: Sistem Penunjang Keputusan Estimasi Biaya dan Waktu Proyek Sistem Informasi Menggunakan Cpm dan Pert

by Universitas Muhammadiyah Kalimantan Timur

Submission date: 11-Oct-2023 02:41PM (UTC+0800) Submission ID: 2192263250 File name: TriantaraPujoSemedi\_1811102441096\_Turnitin\_Jurnal.docx(1.15M) Word count: 2765 Character count: 16728

NP Triantara Pujo Semedi: Sistem Penunjang Keputusan Estimasi Biaya dan Waktu Proyek Sistem Informasi Menggunakan Cpm dan Pert

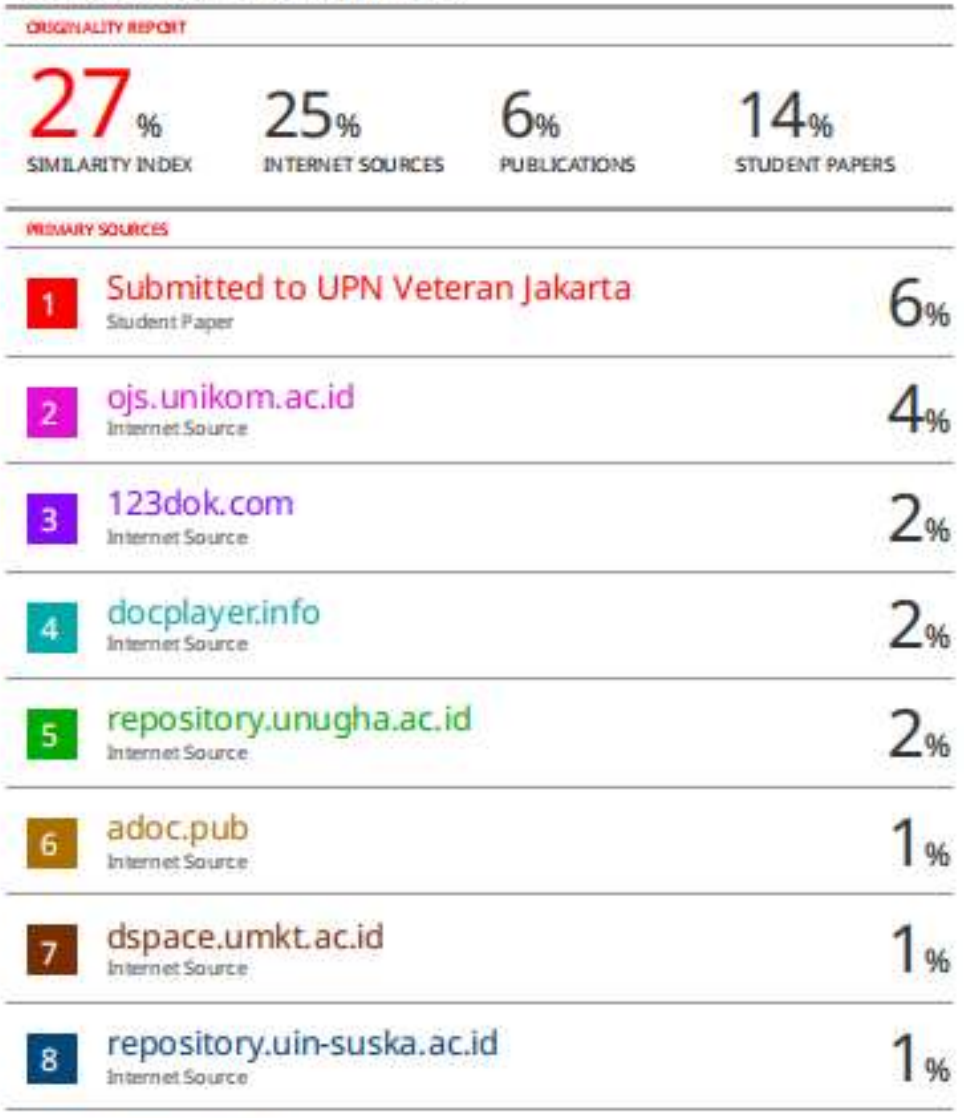

jonedu.org